# MiSeq® Reagent Kit v2 Reagent Preparation Guide

### FOR RESEARCH USE ONLY

July 2012

| Introduction         | 3 |
|----------------------|---|
| MiSeq Reagent Kit v2 | 4 |
| Preparing Reagents   | 7 |
| What's Next          | 9 |
| Technical Assistance |   |

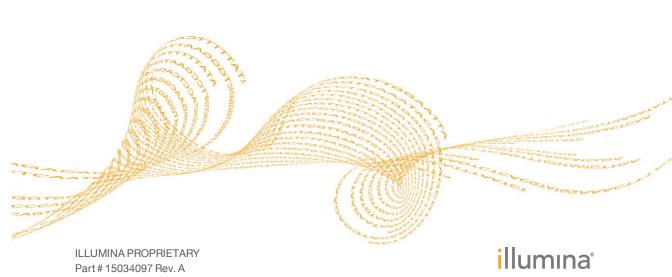

This document and its contents are proprietary to Illumina, Inc. and its affiliates ("Illumina"), and are intended solely for the contractual use of its customer in connection with the use of the product(s) described herein and for no other purpose. This document and its contents shall not be used or distributed for any other purpose and/or otherwise communicated, disclosed, or reproduced in any way whatsoever without the prior written consent of Illumina. Illumina does not convey any license under its patent, trademark, copyright, or common-law rights nor similar rights of any third parties by this document.

The instructions in this document must be strictly and explicitly followed by qualified and properly trained personnel in order to ensure the proper and safe use of the product(s) described herein. All of the contents of this document must be fully read and understood prior to using such product(s).

FAILURE TO COMPLETELY READ AND EXPLICITLY FOLLOW ALL OF THE INSTRUCTIONS CONTAINED HEREIN MAY RESULT IN DAMAGE TO THE PRODUCT(S), INJURY TO PERSONS, INCLUDING TO USERS OR OTHERS, AND DAMAGE TO OTHER PROPERTY.

ILLUMINA DOES NOT ASSUME ANY LIABILITY ARISING OUT OF THE IMPROPER USE OF THE PRODUCT(S) DESCRIBED HEREIN (INCLUDING PARTS THEREOF OR SOFTWARE) OR ANY USE OF SUCH PRODUCT(S) OUTSIDE THE SCOPE OF THE EXPRESS WRITTEN LICENSES OR PERMISSIONS GRANTED BY ILLUMINA IN CONNECTION WITH CUSTOMER'S ACQUISITION OF SUCH PRODUCT(S).

© 2012 Illumina, Inc. All rights reserved.

Illumina, illuminaDx, BaseSpace, BeadArray, BeadXpress, cBot, CSPro, DASL, DesignStudio, Eco, GAIIx, Genetic Energy, Genome Analyzer, GenomeStudio, GoldenGate, HiScan, HiSeq, Infinium, iSelect, MiSeq, Nextera, NuPCR, SeqMonitor, Solexa, TruSeq, VeraCode, the pumpkin orange color, and the Genetic Energy streaming bases design are trademarks or registered trademarks of Illumina, Inc. All other brands and names contained herein are the property of their respective owners.

# Introduction

This guide explains how to prepare the MiSeq® Reagent Kit for a run on the MiSeq System, and includes an overview of kit contents, storage requirements, and instructions for thawing the reagent cartridge.

See the MiSeq System User Guide, Part # 15027617 for the following instructions:

- Preparing your libraries for cluster generation and sequencing
- ▶ Loading your sample onto the reagent cartridge
- ▶ Setting up a run on the MiSeq using the software interface
- Operating and maintaining the MiSeq

# MiSeq Reagent Kit v2

To perform a run on the MiSeq, you need one MiSeq Reagent Kit. One kit contains the reagents required for sequencing one flow cell.

- ▶ The MiSeq Reagent Kit is packaged in two boxes. As soon as you receive your kit, promptly store the kit components at the indicated temperature to ensure proper performance.
- ▶ Each reagent cartridge uses radio-frequency identification (RFID) for accurate consumable tracking.
- ▶ 500 Cycle Kit—Provides kitted reagents for up to 526 cycles of sequencing, which is sufficient for up to a 251-cycle paired-end run (2 x 251), plus two eight-cycle index reads.
- ▶ 300 Cycle Kit—Provides kitted reagents for up to 326 cycles of sequencing, which is sufficient for up to a 151-cycle paired-end run (2 x 151), plus two eight-cycle index reads.
- ▶ 50 Cycle Kit—Provides kitted reagents for up to 76 cycles of sequencing, which is sufficient for up to a 26-cycle paired-end run (2 x 26), or a 51-cycle single-read run, plus two eight-cycle index reads.

Table 1 MiSeq Reagent Kit v2

| Consumable                            | Catalog #             |
|---------------------------------------|-----------------------|
| MiSeq Reagent Kit v2, 500 Cycles (PE) | Catalog # MS-102-2003 |
| MiSeq Reagent Kit v2, 300 Cycles (PE) | Catalog # MS-102-2002 |
| MiSeq Reagent Kit v2, 50 Cycles (PE)  | Catalog # MS-102-2001 |

## Reagent Cartridge Contents

The MiSeq reagent cartridge is a single-use consumable consisting of foil-sealed reservoirs pre-filled with reagents for sequencing one flow cell. Each reservoir on the cartridge is numbered.

Part # 15034097 Rev. A

Figure 1 Reagent Cartridge

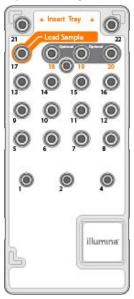

Table 2 MiSeq Reagent Kit v2, Cartridge Contents

| Position | Reagent Name | Description               |
|----------|--------------|---------------------------|
| 1        | IMS          | Incorporation Mix         |
| 2        | SRE          | Scan Mix                  |
| 4        | CMS          | Cleavage Mix              |
| 5        | AMS1         | Amplification Mix, Read 1 |
| 6        | AMS2         | Amplification Mix, Read 2 |
| 7        | LPM          | Linearization Premix      |
| 8        | LDR          | Formamide                 |
| 9        | LMX1         | Linearization Mix         |
| 10       | LMX2         | Read 2 Linearization Mix  |
| 11       | RMF          | Resynthesis Mix           |
| 12       | HP10         | Read 1 Primer Mix         |
| 13       | HP12         | Index Primer Mix          |
| 14       | HP11         | Read 2 Primer Mix         |
| 15       | PW1          | Laboratory-grade water    |
| 16       | PW1          | Laboratory-grade water    |

| Position | Reagent Name               | Description                               |
|----------|----------------------------|-------------------------------------------|
| 17       | Sample                     | Your sample libraries                     |
| 18       | Optional                   | Optional use for custom Read 1 primer     |
| 19       | Optional                   | Optional use for custom Index Read primer |
| 20       | Optional                   | Optional use for custom Read 2 primer     |
| 21       | PW1 Laboratory-grade water |                                           |
| 22       | Empty                      | Empty                                     |

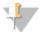

### NOTE

For more information about using custom primers on the MiSeq reagent cartridge, see the *MiSeq System User Guide*, Part # 15027617 Rev. C (or later).

Part # 15034097 Rev. A

# Preparing Reagents

The following instructions describe how to thaw reagents using a room temperature water bath. This method requires approximately one hour.

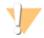

NOTE

Alternatively, you can thaw reagents overnight in 2° to 8°C storage. Reagents are stable up to one week when stored at this temperature.

- 1 Remove the tube of HT1 (Hybridization Buffer) from -15° to -25°C storage and set aside at room temperature to thaw. When thawed, store at 2° to 8°C until you are ready to dilute denatured libraries. (This step is not required for TruSeq Amplicon libraries.)
  - For more information, see the MiSeq System User Guide, Part # 15027617.
- 2 Remove the reagent cartridge from -15° to -25°C storage.
- 3 Place the reagent cartridge in a water bath containing enough room temperature deionized water to submerge the base of the reagent cartridge up to the water line printed on the reagent cartridge. Do not allow the water to exceed the maximum water line.

Figure 2 Maximum Water Line

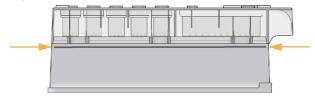

- 4 Allow the reagent cartridge to thaw in the room temperature water bath for approximately one hour or until completely thawed.
- 5 Remove the cartridge from the water bath and gently tap it on the bench to dislodge water from the base of the cartridge. Dry the base of the cartridge. Make sure that no water has splashed on the top of the reagent cartridge.

### Inspect the Reagent Cartridge

1 Invert the reagent cartridge ten times to mix the thawed reagents, and then visually inspect that all positions are thawed.

- 2 Visually inspect the reagent marked IMS (Position 1) to make sure that it is fully mixed and free of precipitates.
- 3 Gently tap the cartridge on the bench to reduce air bubbles in the reagents.

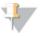

#### NOTE

The MiSeq sipper tubes go to the bottom of each reservoir to aspirate the reagents, so it is important that the reservoirs are free of air bubbles.

4 Place the reagent cartridge on ice or set aside at 2° to 8°C until you are ready to set up your run. For best results, proceed directly to loading your sample and setting up the run.

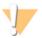

### WARNING

This set of reagents contains formamide, an aliphatic amide that is a probable reproductive toxin. Personal injury can occur through inhalation, ingestion, skin contact, and eye contact.

Dispose of containers and any unused contents in accordance with the governmental safety standards for your region.

For more information, see the MSDS for this kit, at http://www.illumina.com/msds.

Part # 15034097 Rev. A

### What's Next

After you have properly thawed the reagent cartridge, you are ready to proceed to the following steps described in the *MiSeq System User Guide*, Part # 15027617:

- 1 Prepare your libraries for cluster generation and sequencing (unless you are sequencing TruSeq Amplicon libraries).
- 2 Load your libraries onto the reagent cartridge in the reservoir labeled Load Samples.
- 3 Using the MiSeq Control Software (MCS) interface, follow the run setup steps to load the flow cell and reagents, and then start the run.

Visit the MiSeq support pages on the Illumina website for access to documentation, software downloads, and frequently asked questions. To view a comprehensive list of MiSeq training courses, go to www.illumina.com/training/miseq.

# Notes

### Technical Assistance

For technical assistance, contact Illumina Customer Support.

Table 3 Illumina General Contact Information

| Illumina Website | http://www.illumina.com  |  |
|------------------|--------------------------|--|
| Email            | techsupport@illumina.com |  |

Table 4 Illumina Customer Support Telephone Numbers

| Region        | Contact Number | Region          | Contact Number  |
|---------------|----------------|-----------------|-----------------|
| North America | 1.800.809.4566 | Italy           | 800.874909      |
| Austria       | 0800.296575    | Netherlands     | 0800.0223859    |
| Belgium       | 0800.81102     | Norway          | 800.16836       |
| Denmark       | 80882346       | Spain           | 900.812168      |
| Finland       | 0800.918363    | Sweden          | 020790181       |
| France        | 0800.911850    | Switzerland     | 0800.563118     |
| Germany       | 0800.180.8994  | United Kingdom  | 0800.917.0041   |
| Ireland       | 1.800.812949   | Other countries | +44.1799.534000 |

### **MSDSs**

Material safety data sheets (MSDSs) are available on the Illumina website at http://www.illumina.com/msds.

### **Product Documentation**

You can obtain PDFs of additional product documentation from the Illumina website. Go to http://www.illumina.com/support and select a product. To download documentation, you will be asked to log in to MyIllumina. After you log in, you can view or save the PDF. To register for a MyIllumina account, please visit https://my.illumina.com/Account/Register.

Illumina
Headquartered in San Diego, California, U.S.A.
+1.800.809.ILMN (4566)
+1.858.202.4566 (outside North America)
techsupport@illumina.com
www.illumina.com